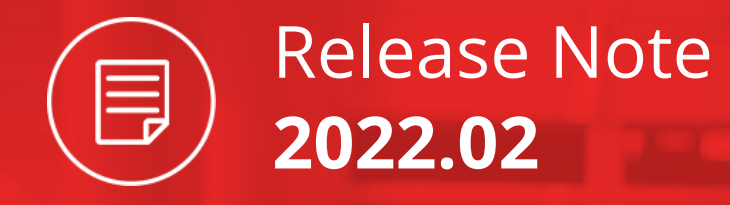

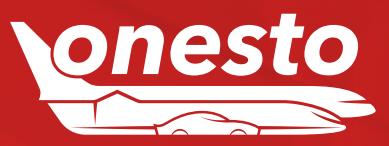

# **ALLGEMEIN**

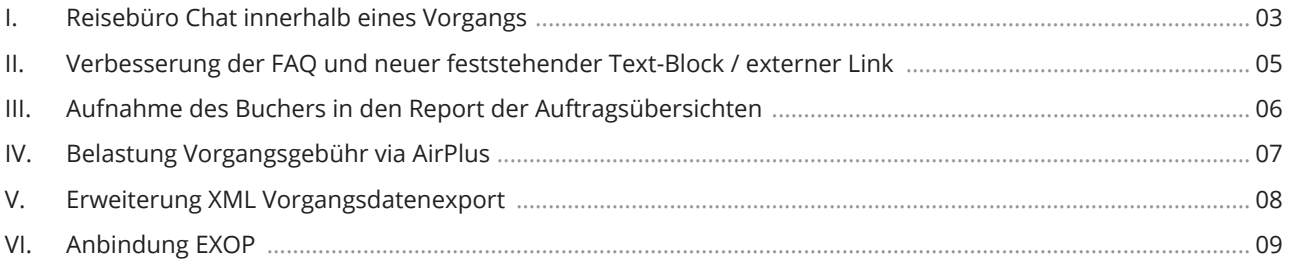

# **FLUG**

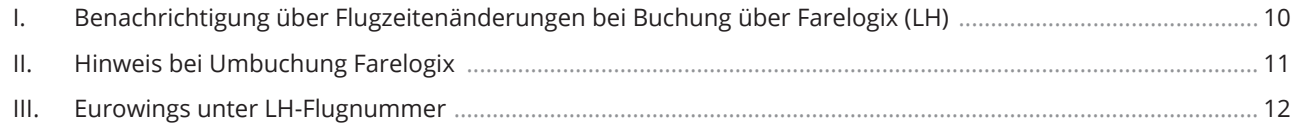

## **HOTEL**

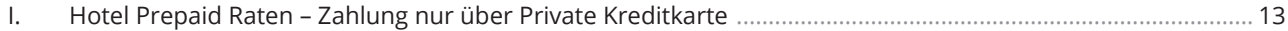

## **MIETWAGEN**

I. Fuhrpark Buchungsübersicht nach Druck mit Kostenstelle ................................................................................... 14

# **ONESTO2GO**

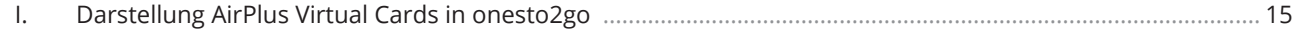

## **NEUES LAYOUT**

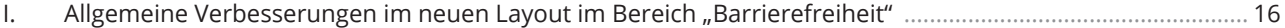

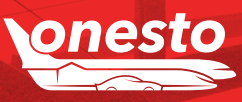

Release Note

**2022.02**

Inhalt

目

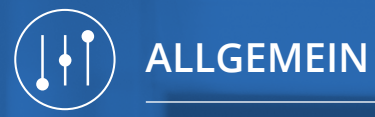

# I. Reisebüro Chat innerhalb eines Vorgangs (1/2)

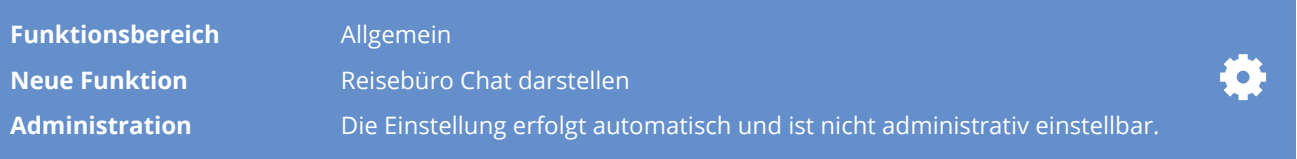

#### Beschreibung "ID - 9353":

Wir haben die bestehende Chat Funktion für Sie verbessert. Sollte in einem geöffneten Vorgang eine neue Nachricht Ihres Reisebüro Partners vorhanden sein, werden Ihnen nun mit einem Klick auf das Mitteilungs-Symbol direkt Ihre neuen Nachrichten dargestellt.

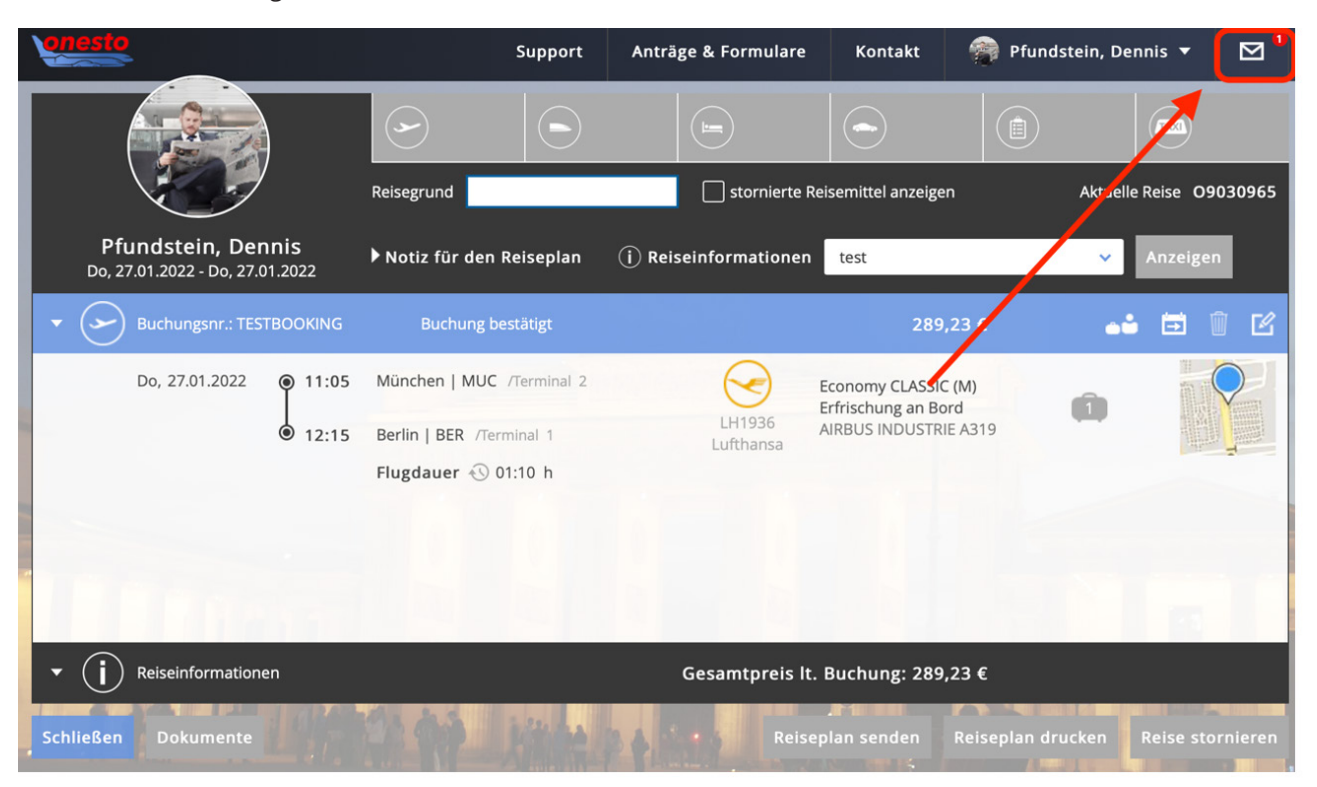

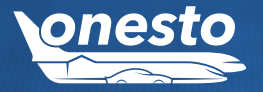

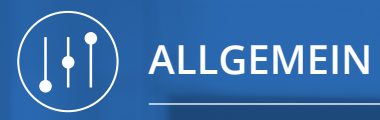

# I. Reisebüro Chat innerhalb eines Vorgangs (2/2)

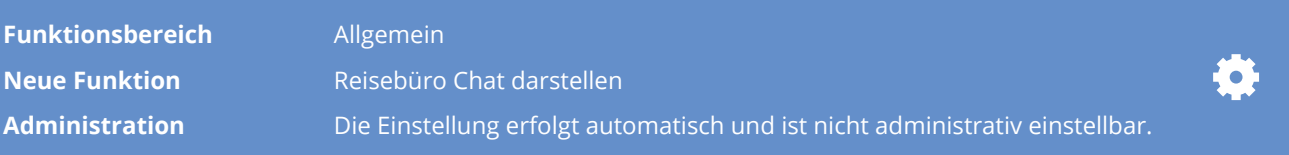

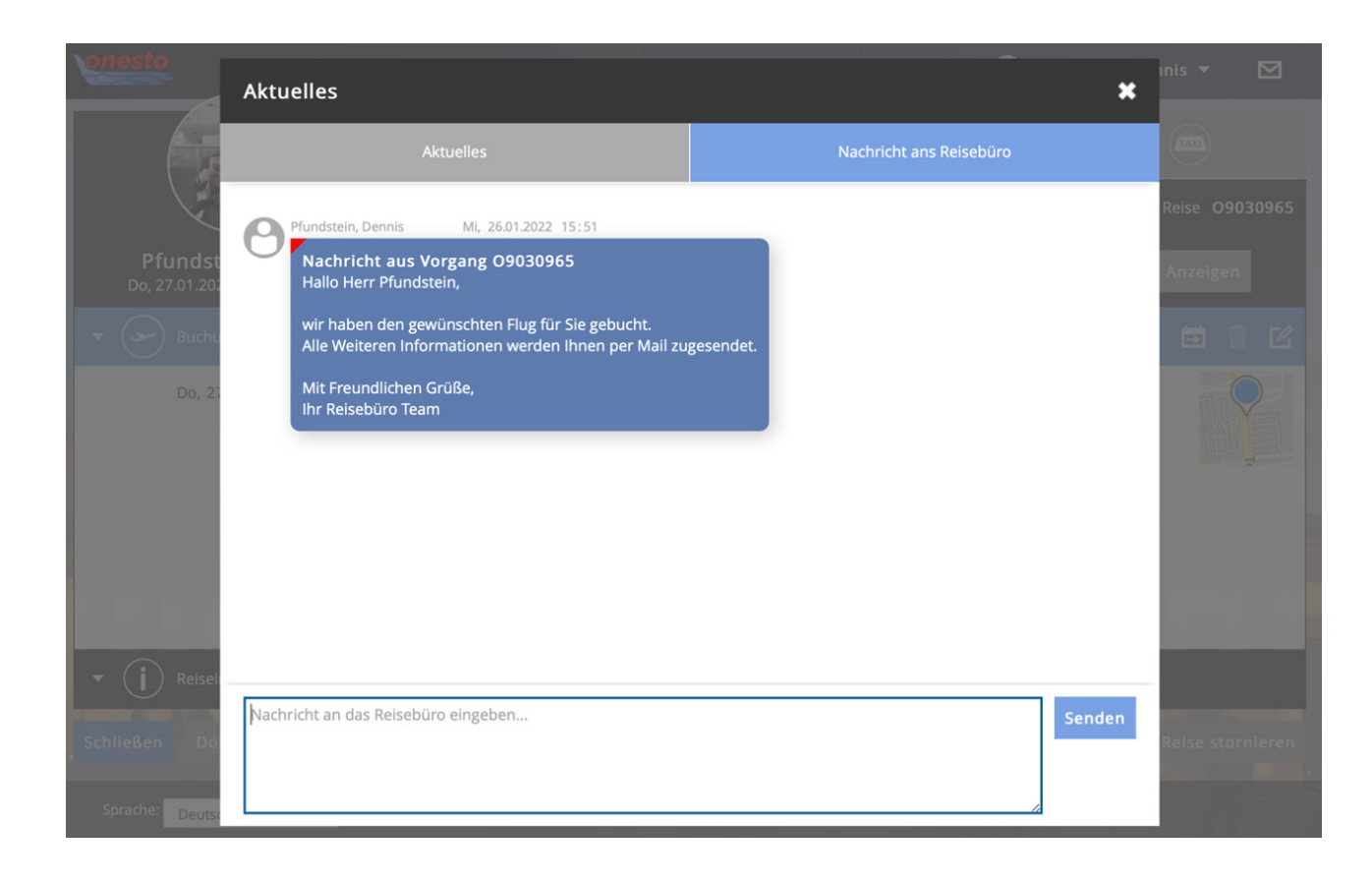

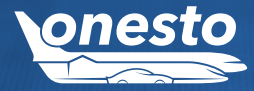

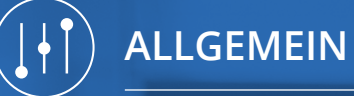

# II. Verbesserung der FAQ und neuer feststehender Text-Block / externer Link

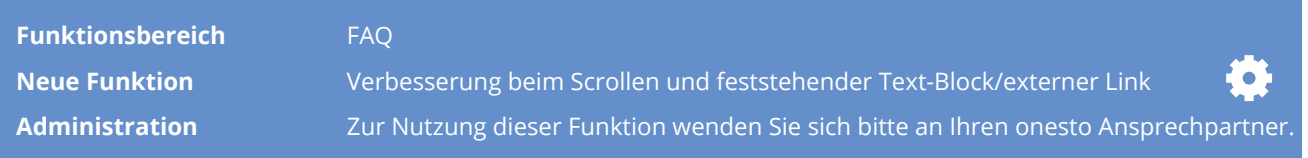

#### Beschreibung "ID - 9381":

Die FAQ Darstellung und Suche wurde verbessert. Die Auswahl der Bereiche und die Suche nach Stichwort bleiben jetzt beim Scrollen im oberen Bereich fixiert, sodass z.B. auch im unteren Scroll Bereich nach Stichworten gesucht werden kann.

Neu ist die Darstellung eines feststehenden Text-Blockes, wo auch ein externer Link zum Text-Block erstellt werden kann, z.B. zur Verlinkung auf eigene Intranet Seiten. Die Darstellung erfolgt vor den ersten FAQ Einträgen und bleibt ebenfalls beim Scrollen unverändert fixiert.

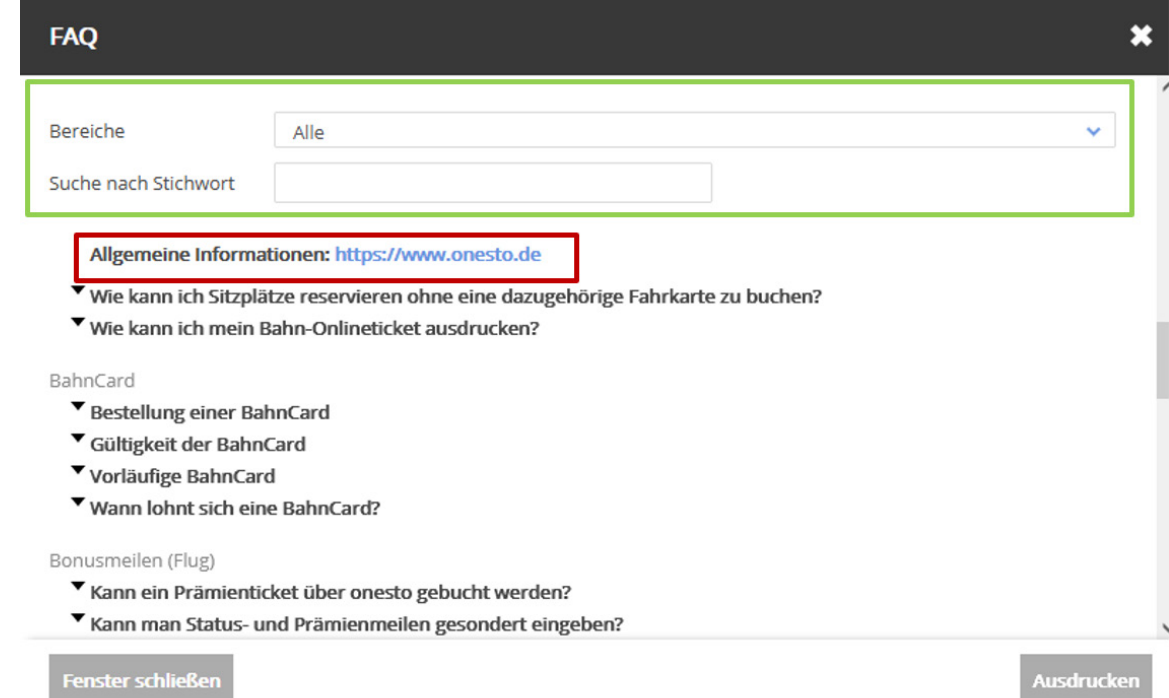

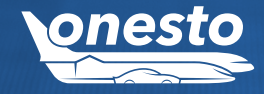

**ALLGEMEIN** 

# III. Aufnahme des Buchers in den Report der Auftragsübersichten

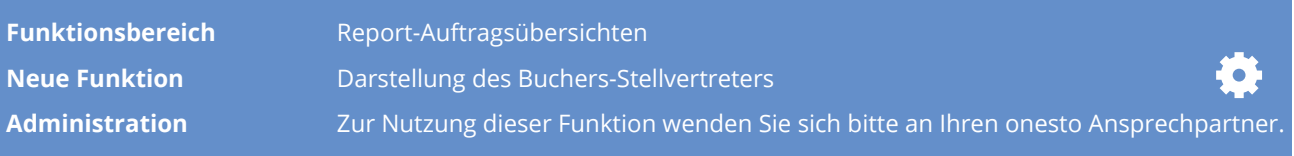

#### Beschreibung "ID - 9430":

Mit der Release bieten wir ihnen die Möglichkeit, in den Standardreports der Auftragsübersichten den Bucher darzustellen. Im Fall, dass der Reisende auch der Buchende war, bleibt das Feld leer. Im Falle einer Reisebüro Buchung ist das Feld mit "Travel Agent" gekennzeichnet. In folgenden Reports können Sie sich den Bucher darstellen lassen:

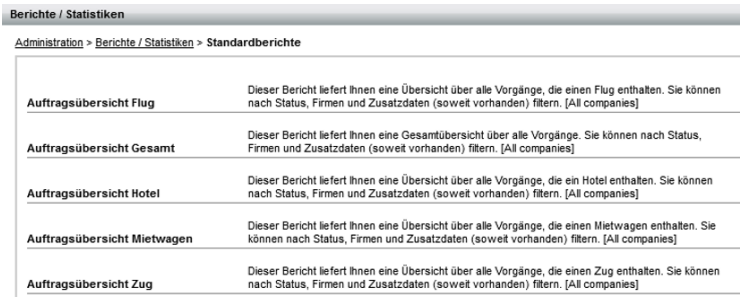

#### Hier ein Beispiel aus der Auftragsübersicht Gesamt:

#### Auftragsübersicht Gesamt

Dieser Bericht liefert Ihnen eine Gesamtübersicht über alle Vorgänge. Sie können nach Status, Firmen und Zusatzdaten (soweit vorhander

#### Firma Alle Firmen  $\overline{\phantom{0}}$ Zeitraum Start: Sa, 01.01.2022  $\sqrt{\phantom{a}}$  Gestern  $\sqrt{\phantom{a}}$  Aktuelle Woche Aktueller Monat Aktuelles Jahr Ende: Sa, 31.12.2022 Exter Woche | Eletzter Monat

#### Ergebnisse (4)

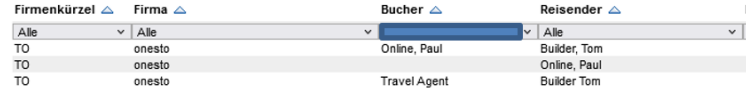

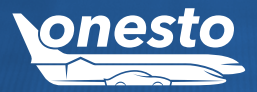

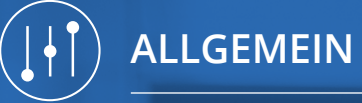

# IV. Belastung Vorgangsgebühr via AirPlus

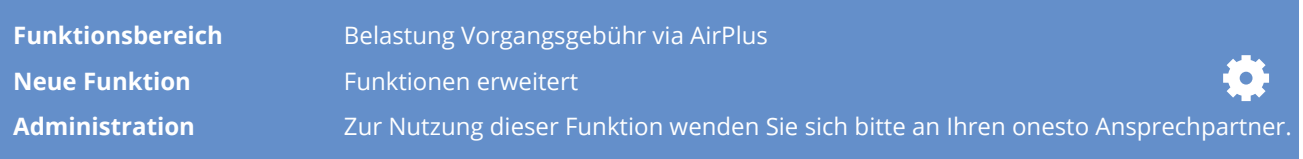

Beschreibung "ID - 9103":

Wir haben die bestehende automatisierte Belastung der Vorgangsgebühren über AirPlus für Sie erweitert. Es besteht nun die Möglichkeit, weitere optionale Leistungen aus dem onesto Produkt Portfolio bequem und verursachergerecht direkt über Ihr AirPlus Konto abzurechnen.

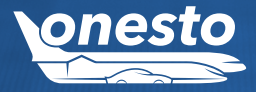

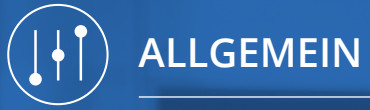

# V. Erweiterung XML Vorgangsdatenexport

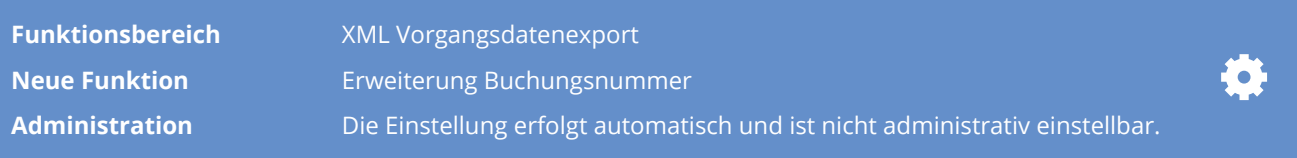

Beschreibung "ID - 9431":

Werden Flüge über den "One-Way" Pricer in onesto gebucht, übertragen wir nun pro "One-Way" Buchung auch eine eigene interne Buchungsnummer über den onesto Vorgangsdatenexport. Somit ist eine eindeutige Zuordnung für die nachgelagerte Verarbeitung möglich.

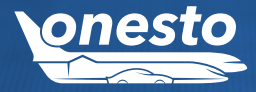

**ALLGEMEIN** 

# VI. Anbindung EXOP

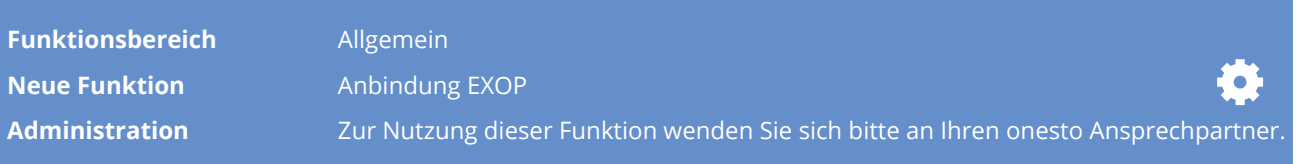

#### Beschreibung "ID - 9359":

Wir freuen uns, Ihnen mitteilen zu können, dass es nun auch eine Schnittstelle zum Reisesicherheitsanbieter EXOP gibt. Hierbei können Reise-/Buchungsdaten an den Anbieter übertragen werden.

Für weitere Informationen zu EXOP wenden Sie sich bitte direkt an den Anbieter, oder informieren sich unter: https://www.exop-group.com/de/

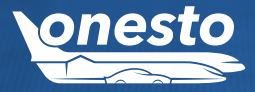

# I. Benachrichtigung über Flugzeitenänderungen bei Buchung über Farelogix (LH)

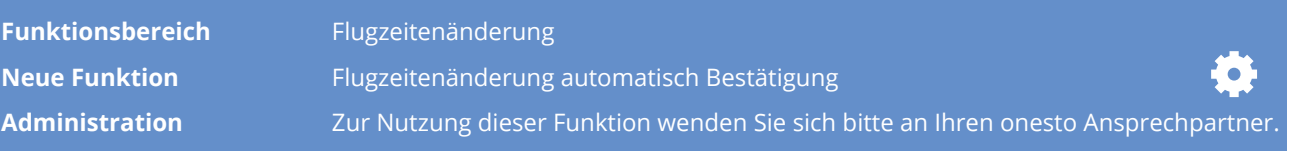

#### Beschreibung "ID - 9304":

Neue Flugzeiten:

Bei Buchungen über Farelogix (z.B. Lufthansa) müssen alle Flugzeitenänderung durch den Reisenden bestätigt werden. Mit dieser Release führen wir eine Funktion ein, dies es erlaubt bei marginaler Flugzeitenänderung (z.B. zwischen 10 und 20 Minuten) diese Bestätigung automatisch durch onesto zu veranlassen. In diesem Fall erhält der Reisende per E-Mail eine Zeitänderung ohne Link zur Bestätigung der Änderung. Für Flüge mit einer größeren Flugzeitenänderung bleibt der Link zur Bestätigung bestehen. Hier ein Beispiel mit und ohne Link:

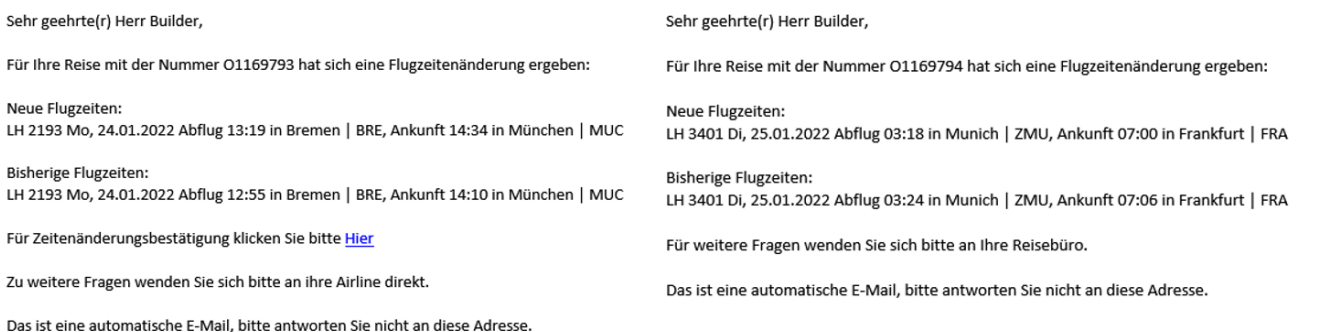

**FLUG** 

# II. Hinweis bei Umbuchung Farelogix

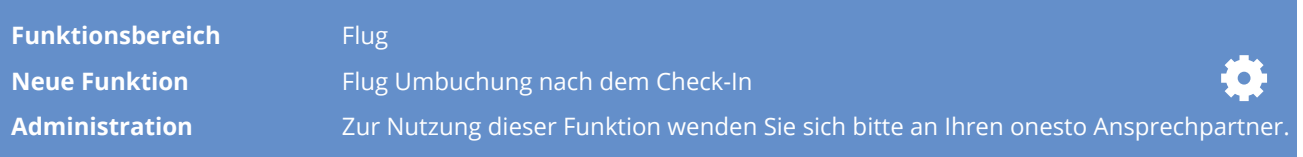

Beschreibung "ID - 9446":

Sofern eine Flugbuchung bzw. ein Coupon in Farelogix den Status "C" hat - dies erfolgt im Regelfall, wenn der Reisende bereits eingecheckt ist - erlaubt Farelogix keine weiteren online Umbuchungen mehr über onesto. In diesem Fall wird nun dem Anwender ein entsprechender Hinweis angezeigt. Eine Umbuchung ist dann über SPRK oder die Airline direkt vorzunehmen.

• Hinweis in onesto (sofern die Funktion für den Kunden aktiviert ist): "Bitte wenden Sie sich an Ihr Reisebüro"

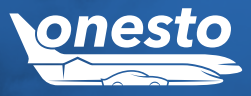

**FLUG** 

# III. Eurowings unter LH-Flugnummer

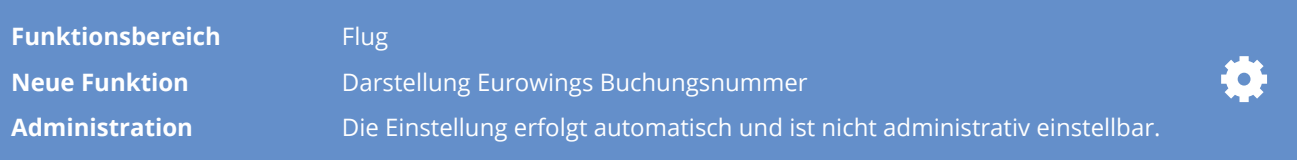

#### Beschreibung "ID - 9437":

Bei Buchung eines Lufthansa-Fluges über Farelogix, welcher von der Eurowings durchgeführt wird, gibt es seitens Eurowings eine eigene Buchungsnummer, die vom Reisenden für den Online-Check-in benötigt wird. Diese wird nun neben der Buchungsnummer der LH auf dem Reiseplan zusätzlich angezeigt.

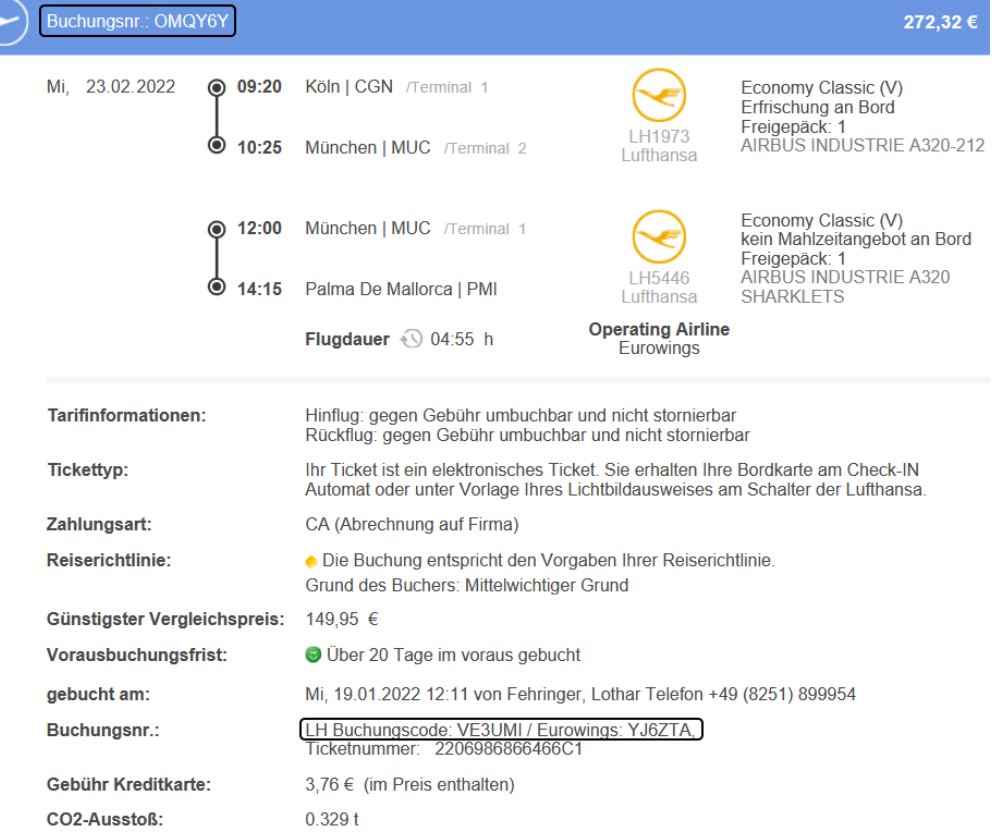

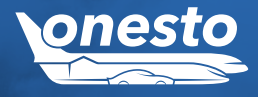

**FLUG** 

# I. Hotel Prepaid Raten – Zahlung nur über Private Kreditkarte

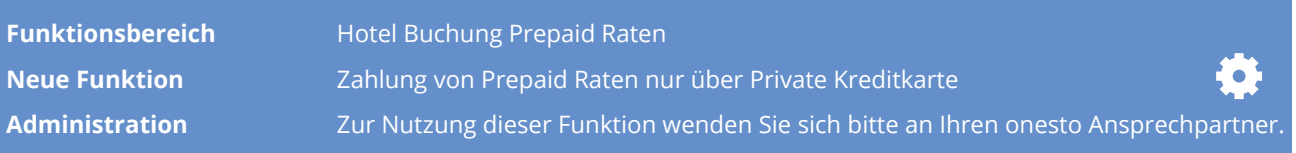

#### Beschreibung "ID - 9185":

Hotel Prepaid Raten sind oftmals günstiger als Standard Raten, jedoch sind diese Raten auch sehr restriktiv, da z.B. eine Stornierung nicht möglich ist. In bestimmten Situationen werden jedoch die günstigeren Prepaid Raten von Reisenden benötigt. Um dem Rechnung zu tragen, bietet onesto die Erweiterung an, Hotel Prepaid Raten darzustellen, jedoch nur mittels Zahlung einer privaten Kreditkarte des Buchers / Reisenden. Hiermit ermöglichen Sie dem Bucher / Reisenden, sofern gewünscht, die Prepaid Raten auf eigene Rechnung zu buchen. Das Risiko für eine No-Show oder Stornierung liegt dann beim Bucher bzw. Reisenden.

#### Bei Aktivierung der Funktion erscheint dem Bucher nach Auswahl folgender Hinweis:

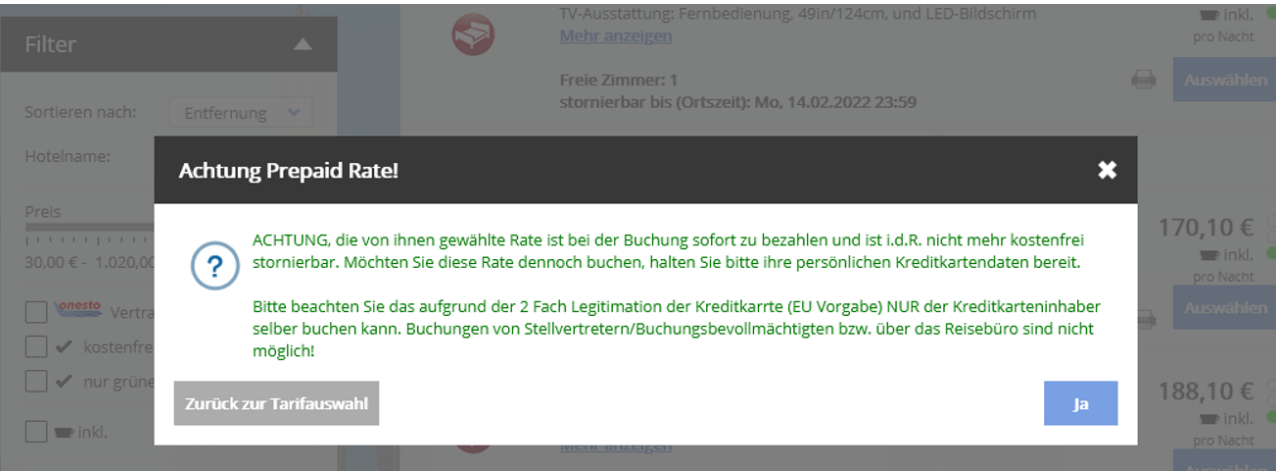

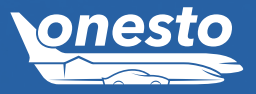

**HOTEL**

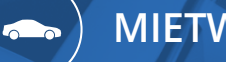

**MIETWAGEN**

# I. Fuhrpark Buchungsübersicht nach Druck mit Kostenstelle

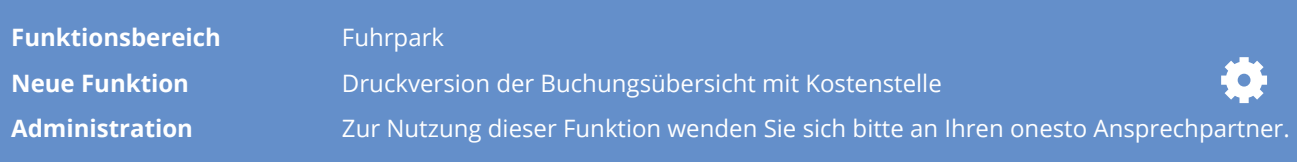

#### Beschreibung "ID - 9364":

In der Druckversion der Buchungsübersicht (Tagesansicht) besteht jetzt auch die Möglichkeit zur Darstellung der Kostenstelle des Reisenden bzw. der Buchung. Hierbei kann auf die unterschiedlichen Kürzel der Anbieter zurückgegriffen werden, z.B. KS oder AU für AirPlus oder 01 bis 09 von American Express.

#### Hier ein Beispiel mit dem Wert **202202**:

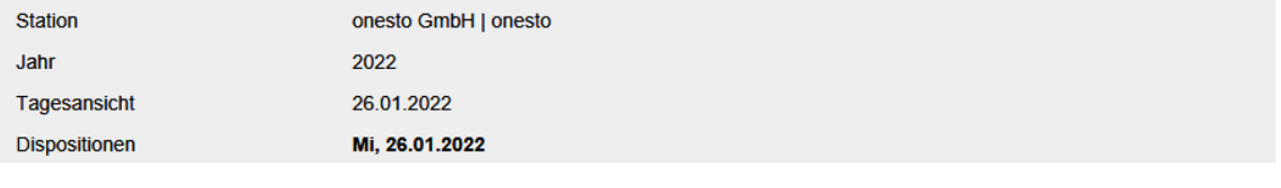

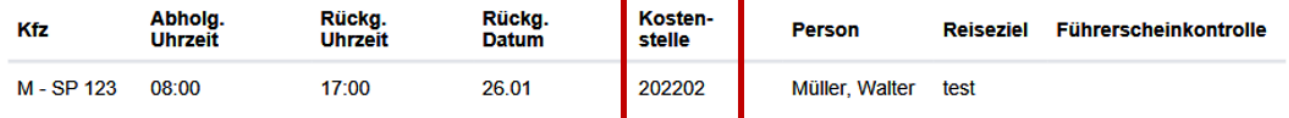

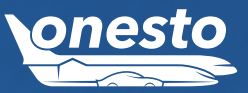

# **ONESTO2GO**

# I. Darstellung AirPlus Virtual Cards in onesto2go

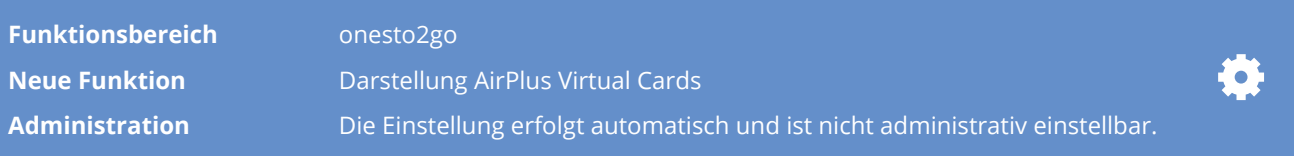

#### Beschreibung "ID - 9344":

Sofern die AirPlus Virtual Cards (ehem. A.I.D.A.) Funktion für die Bezahlung von Hotelbuchungen genutzt wird, wird nun auch bei Buchung über die App onesto2go die Karte (analog der Buchung über onesto Customer) angezeigt. Der Anwender kann sich diese bei Bedarf lokal abspeichern.

Hierzu ist eine Aktualisierung der App onesto2go (iOS und Android) notwendig. Eine neue Version der App wird in Kürze in den jeweiligen App-Stores bereitgestellt. Bitte prüfen Sie hierzu auf Updates, sofern diese nicht automatisch installiert werden dürfen.

**AMAGINAL** AM 16:15 Uhr **MUC** 17:30 Uhr

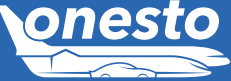

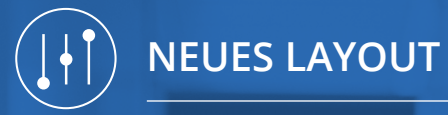

# I. Allgemeine Verbesserungen im neuen Layout im Bereich "Barrierefreiheit"

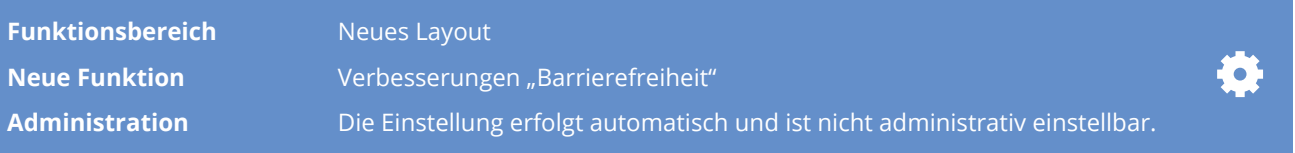

#### Beschreibung "ID - 8196":

Wir arbeiten stetig daran unser Layout weiter zu verbessern. Ein besonderes Augenmerk liegt hierbei auch auf der Barrierefreiheit. Mit dieser Release haben wir folgende Verbesserungen im neuen Layout aufgenommen:

- Verbesserung der Tastaturnavigation, intuitive Reihenfolge sowie unnötige Tab Schritte entfernt
- Aufnahmen von Tab Elementen z.B. die Regler für Hotelsterne
- Pop-up-Fenster können jetzt mit der ESC-Taste geschlossen werden
- Hoher Kontrastmodus verbessert, Icons und Farben sind noch besser sichtbar
- Alternativtexte für Bilder mit passenden Beschreibungen ergänzt, damit ein Screenreader den Inhalt des Bildes vorlesen kann
- Einzelne Farbkontrastabstände angepasst

und weitere Verbesserungen.

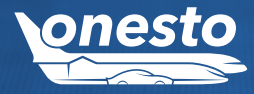